# UBUNTU: ASUS y NVIDIA

### Por Paco Aldarias Raya

Impreso: 17 de abril de 2009

Email: pacolinux arroba inicia punto es Web: <http://www.aldarias.es/pacodebian> Con Linux Debian. En Valencia (España) El documento tiene version .html, y .pdf, cambiando en el navegador la parte final podrás acceder a ambos. Este documento es de libre reproducción siempre que se cite su fuente. Realizado con:  $\mathbb{B} \mathbb{R} \times$ 

# **Índice**

<span id="page-0-0"></span>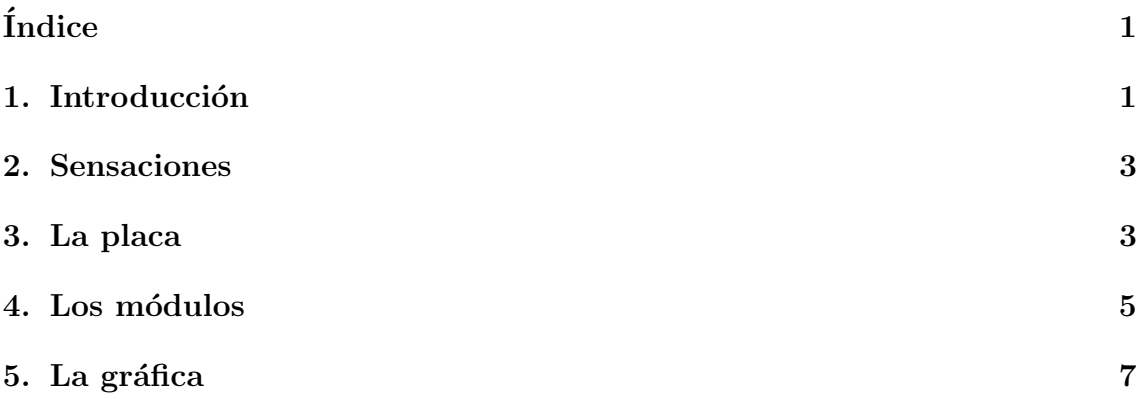

# <span id="page-0-1"></span>1. Introducción

Vamos a ver la configuración de un equipo con:

- Tarjeta base asus M2N-SLI
- Tarjeta Gráfica NVIDIA GeForce 8600GT

EN8600GT 512MB DDR2

[http://www.asus.com/products.aspx?l1=2&l2=6&l3=514&l4=0&model=189](http://www.asus.com/products.aspx?l1=2&l2=6&l3=514&l4=0&model=1896&modelmenu=1)6&modelmenu= [1](http://www.asus.com/products.aspx?l1=2&l2=6&l3=514&l4=0&model=1896&modelmenu=1)

Garantia: 3 años.

Ver imagen [1](#page-1-0) pagina [2](#page-1-0)

#### EN8600GT MAGIC/HTDP/512M

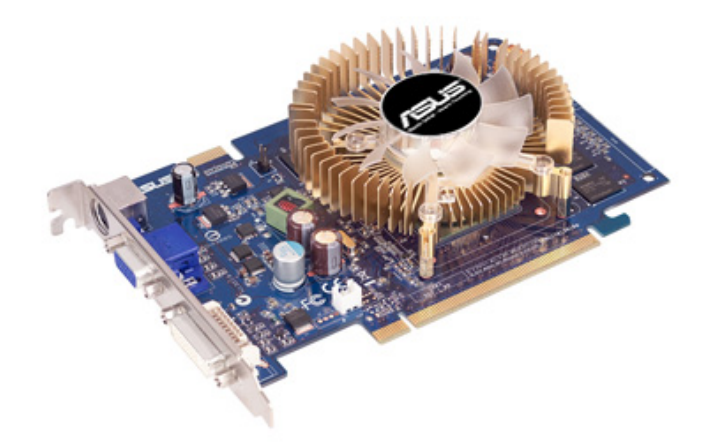

@ 2007 ASUSTeK Computer Inc. All rights reserved.

#### <span id="page-1-0"></span>Figura 1: EN8600GT MAGIC/HTP/512M/A

#### EN8600GT MAGIC/HTP/512M/A

Procesador AMD Phenom(tm) 9750 Quad-Core

Con 4 procesadores de 1200.000 MHz

```
http://products.amd.com/en-us/DesktopCPUDetail.aspx?id=397&f1=&f2=
&f3=&f4=&f5=&f6=&f7=&f8=&f9=&f10=&f11=
```

```
Processor AMD Phenom X4 Quad-Core
Model 9750
OPN Tray HD9750XAJ4BGH
OPN PIB HD9750XAGHBOX
Operating Mode 32 Bit Yes
Operating Mode 64 Bit Yes
Revision B3
Core Speed (MHz) 2400
Voltages 1.20/1.25/1.30V
Max Temps (C) 61 C
Wattage 125 W
L1 Cache Size (KB) 128
L1 Cache Count 4
L2 Cache Size (KB) 512
```
L2 Cache Count 4 L3 Cache Size (KB) 2048 CMOS 65nm SOI Socket AM2+ AMD Business Class No Black Edition No

Caja NZXT

Ver imagen [2](#page-2-2) pagina [3](#page-2-2)

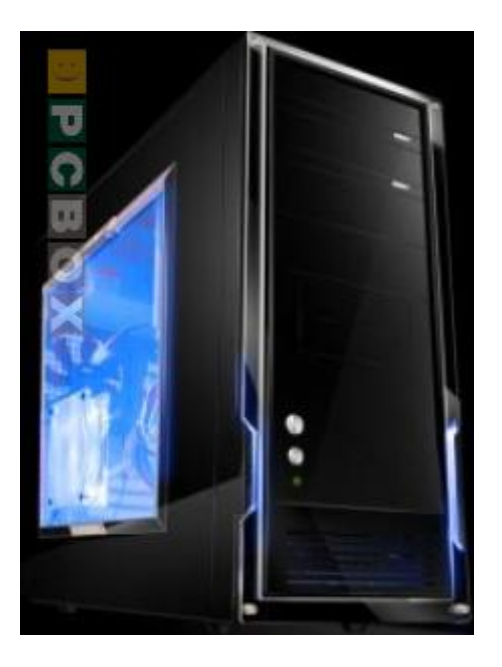

Figura 2: nzxt

<span id="page-2-2"></span>Ubuntu 8.1

### <span id="page-2-0"></span>2. Sensaciones

Es muy silenciosa, el procesador se ajusta la la velocidad que necesita reduciendo el consumo. Ubuntu 8.1 detecto todo a la primera.

## <span id="page-2-1"></span>3. La placa

La placa ASUS, Modelo M2N-SLI, socket AM2 [http://es.asus.com/products.aspx?l1=3&l2=101&l3=370&l4=0&model=1266](http://es.asus.com/products.aspx?l1=3&l2=101&l3=370&l4=0&model=1266&modelmenu=1)&modelmenu=

[1](http://es.asus.com/products.aspx?l1=3&l2=101&l3=370&l4=0&model=1266&modelmenu=1)

M2N4-SLI AMD Live! Ready:

- Soporte AMD <sup>R</sup> Socket AM2 CPU

- Tecnología NVIDIA® nForce4 SLI

- Dual channel DDR2 800
- ASUS Q-Connector
- ASUS CrashFree BIOS 3

### M2N4-SLI

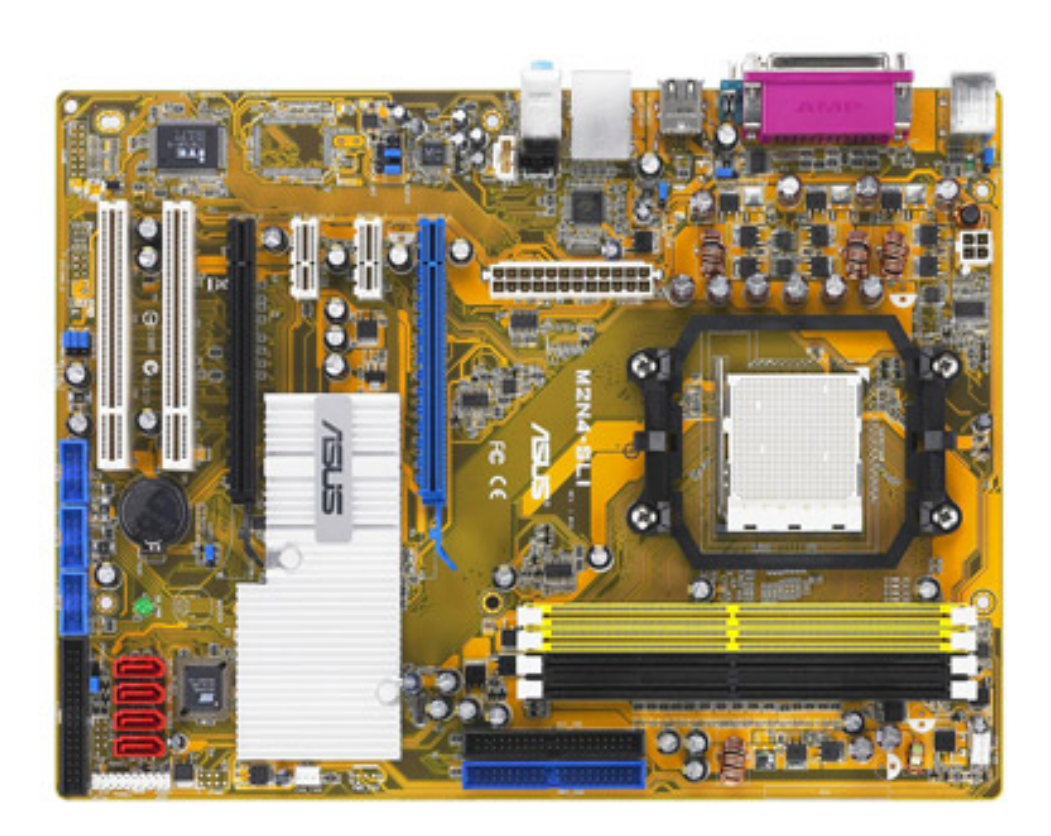

@ 2006 ASUSTeK Computer Inc. All rights reserved.

Figura 3: placa asus

Fue actualizada por usb la bios para soportar el procesador <http://support.asus.com/download/download.aspx?SLanguage=es-es> M2N-SLI BIOS version Initial BIOS. Tamaño Archivo 434.13 (KBytes) 2007/11/21 Actualizado lspci 00:00.0 Memory controller: nVidia Corporation CK804 Memory Controller (rev a3) 00:01.0 ISA bridge: nVidia Corporation CK804 ISA Bridge (rev f3)

00:01.1 SMBus: nVidia Corporation CK804 SMBus (rev a2) 00:02.0 USB Controller: nVidia Corporation CK804 USB Controller (rev a2) 00:02.1 USB Controller: nVidia Corporation CK804 USB Controller (rev a3) 00:06.0 IDE interface: nVidia Corporation CK804 IDE (rev f2) 00:07.0 IDE interface: nVidia Corporation CK804 Serial ATA Controller (rev f3) 00:08.0 IDE interface: nVidia Corporation CK804 Serial ATA Controller (rev f3) 00:09.0 PCI bridge: nVidia Corporation CK804 PCI Bridge (rev f2) 00:0a.0 Bridge: nVidia Corporation CK804 Ethernet Controller (rev f3) 00:0b.0 PCI bridge: nVidia Corporation CK804 PCIE Bridge (rev f3) 00:0c.0 PCI bridge: nVidia Corporation CK804 PCIE Bridge (rev f3) 00:0d.0 PCI bridge: nVidia Corporation CK804 PCIE Bridge (rev f3) 00:0e.0 PCI bridge: nVidia Corporation CK804 PCIE Bridge (rev a3) 00:18.0 Host bridge: Advanced Micro Devices [AMD] Family 10h [Opteron, Athlon64, Sempron] HyperTransport Configuration 00:18.1 Host bridge: Advanced Micro Devices [AMD] Family 10h [Opteron, Athlon64, Sempron] Address Map 00:18.2 Host bridge: Advanced Micro Devices [AMD] Family 10h [Opteron, Athlon64, Sempron] DRAM Controller 00:18.3 Host bridge: Advanced Micro Devices [AMD] Family 10h [Opteron, Athlon64, Sempron] Miscellaneous Control 00:18.4 Host bridge: Advanced Micro Devices [AMD] Family 10h [Opteron, Athlon64, Sempron] Link Control 01:01.0 FireWire (IEEE 1394): VIA Technologies, Inc. VT6306 Fire II IEEE 1394 OHCI Link Layer Controller (rev c0) 05:00.0 VGA compatible controller: nVidia Corporation GeForce 8600GT (rev a1)

### <span id="page-4-0"></span>4. Los módulos

lsmod

Module Size Used by binfmt misc 16904 1 bridge 56980 0 stp 10628 1 bridge bnep 20480 2 rfcomm 44432 0 sco 18308 2 l2cap 30464 6 bnep,rfcomm bluetooth 61924 6 bnep,rfcomm,sco,l2cap af packet 25728 2 ppdev 15620 0 powernow k8 22148 0 sbs 19464 0 pci slot 12552 0 sbshc 13440 1 sbs container 11520 0

video 25104 0 output 11008 1 video wmi 14504 0 battery 18436 0 cpufreq ondemand 14988 4 cpufreq powersave 9856 0 cpufreq stats 13188 0 freq table 12672 3 powernow k8,cpufreq ondemand,cpufreq stats cpufreq conservative 14600 0 cpufreq userspace 11396 0 ipv6 263972 16 iptable filter 10752 0 ip tables 19600 1 iptable filter x tables 22916 1 ip tables nls iso8859 1 12032 3 nls cp437 13696 3 vfat 18816 3 fat 57376 1 vfat ac 12292 0 it87 28304 0 hwmon vid 11264 1 it87 sbp2 29324 0 lp 17156 0 snd usb audio 89728 3 snd<sub>-</sub>pcm<sub>-oss</sub> 46848 0 snd\_mixer\_oss 22784 1 snd\_pcm\_oss snd pcm 83204 2 snd usb audio, snd pcm oss snd page alloc 16136 1 snd pcm snd usb lib 24192 1 snd usb audio snd hwdep 15236 1 snd usb audio snd seq dummy 10884 0 snd seq oss 38528 0 snd seq midi 14336 0 snd rawmidi 29824 2 snd usb lib,snd seq midi snd seq midi event 15232 2 snd seq oss,snd seq midi snd\_seq 57776 6 snd\_seq\_dummy,snd\_seq\_oss,snd\_seq\_midi,snd\_seq\_midievent snd timer 29960 2 snd pcm,snd seq snd seq device 15116 5 snd seq dummy,snd seq oss,snd seq midi,snd rawmidi,snd seq snd 63268 16 snd usb audio,snd pcm oss,snd mixer oss,snd pcm,snd hwdep,snd seq oss,snd rawmidi,snd seq,snd timer,sn soundcore 15328 1 snd nvidia 7103300 34 agpgart 42184 1 nvidia parport pc 39204 1 parport 42604 3 ppdev,lp,parport pc i2c nforce2 14468 0

pcspkr 10624 0 shpchp 37908 0 button 14224 0 pci hotplug 35236 1 shpchp i2c core 31892 2 nvidia,i2c nforce2 evdev 17696 6 ext3 133384 2 jbd 55444 1 ext3 mbcache 16004 1 ext3 sr mod 22212 0 cdrom 43168 1 sr mod sd mod 42264 10 crc t10dif 9984 1 sd mod sg 39732 0 usbhid 35840 0 pata acpi 12160 0 hid 50560 1 usbhid pata amd 18692 8 ohci1394 37936 0 ieee1394 96324 2 sbp2,ohci1394 ata generic 12932 0 sata nv 30600 0 forcedeth 61328 0 libata 177312 4 pata acpi,pata amd,ata generic,sata nv scsi mod 155212 5 sbp2,sr mod,sd mod,sg,libata ehci hcd 43276 0 dock 16656 1 libata ohci hcd 31888 0 usbcore 148848 6 snd usb audio,snd usb lib,usbhid,ehci hcd,ohci hcd thermal 23708 0 processor 42156 2 powernow k8,thermal fan 12548 0 fbcon 47648 0 tileblit 10880 1 fbcon font 16512 1 fbcon bitblit 13824 1 fbcon softcursor 9984 1 bitblit fuse 60828 7

## <span id="page-6-0"></span>5. La gráfica

lspci

05:00.0 VGA compatible controller: nVidia Corporation GeForce 8600GT (rev a1)

glxgears

<span id="page-7-0"></span>20957 frames in 5.0 seconds = 4191.263 FPS

sudo nano /etc/X11/xorg.conf

Section "Monitor" Identifier "Configured Monitor" EndSection

Section "Screen" Identifier "Default Screen" Monitor "Configured Monitor" Device "Configured Video Device" DefaultDepth 24 EndSection

Section "Device" Identifier "Configured Video Device" Driver "nvidia" EndSection

Como configurarla:

- sudo nvidia-xconfig
- sudo dpkg-reconfigure -phigh xserver-xorg

Drivers nvidia serie 6:

```
http://www.nvidia.es/object/linux_display_ia32_177.82_es.html
Descargar el archivo: NVIDIA-Linux-x86-177.82-pkg1.run
```